# **geomechanic.blog.ir**

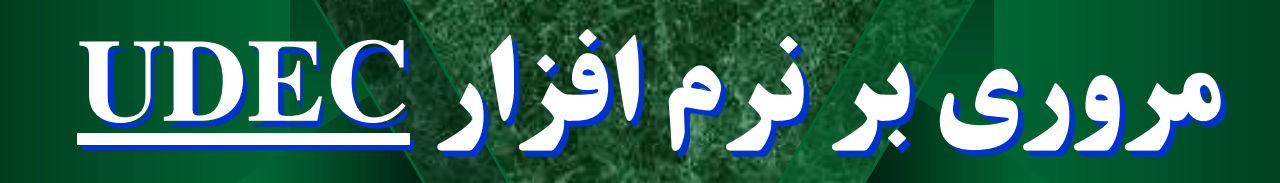

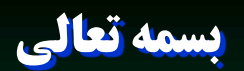

## کلیاتی در مورد روشهای تحلیل عددی

●

 راه حلهاي عددي براي حل مسايل مربوط به تغيير شكل بارگزاري ارائه شده است **.**در طراحي فضاهاي زير زميني و ساختارهاي سطحي كمك قابل توجهي به مهندسين مي كنند

 اصل روشهاي تحليلي عددي تقسيم سازه به قطعات كوچكي به نام المان مي باشد كه رفتار مواد در هر المان ثابت و مشخص در نظر گرفته مي شود.ارتباط المانها از طريق گره هاي محصور كننده آنها برقرار مي شود،و المانها بوسيله اين گره هاي محصور كننده تعريف مي شود

کلیاتی در مورد روشهای تحلیل عددی ●

در استفاده از روشهاي عددي بايد 4 مرحله زير طي گردد**:**

طراحي مدل

تهيه اطالعات ورودي و وارد كردن آنها به برنامه مورد نظر

انتخاب روشهاي تحليل مناسب بر اساس رفتار واقعي سازه

تعبير و تفسير نتايج

کلیاتی در مورد روشهای تحلیل عددی

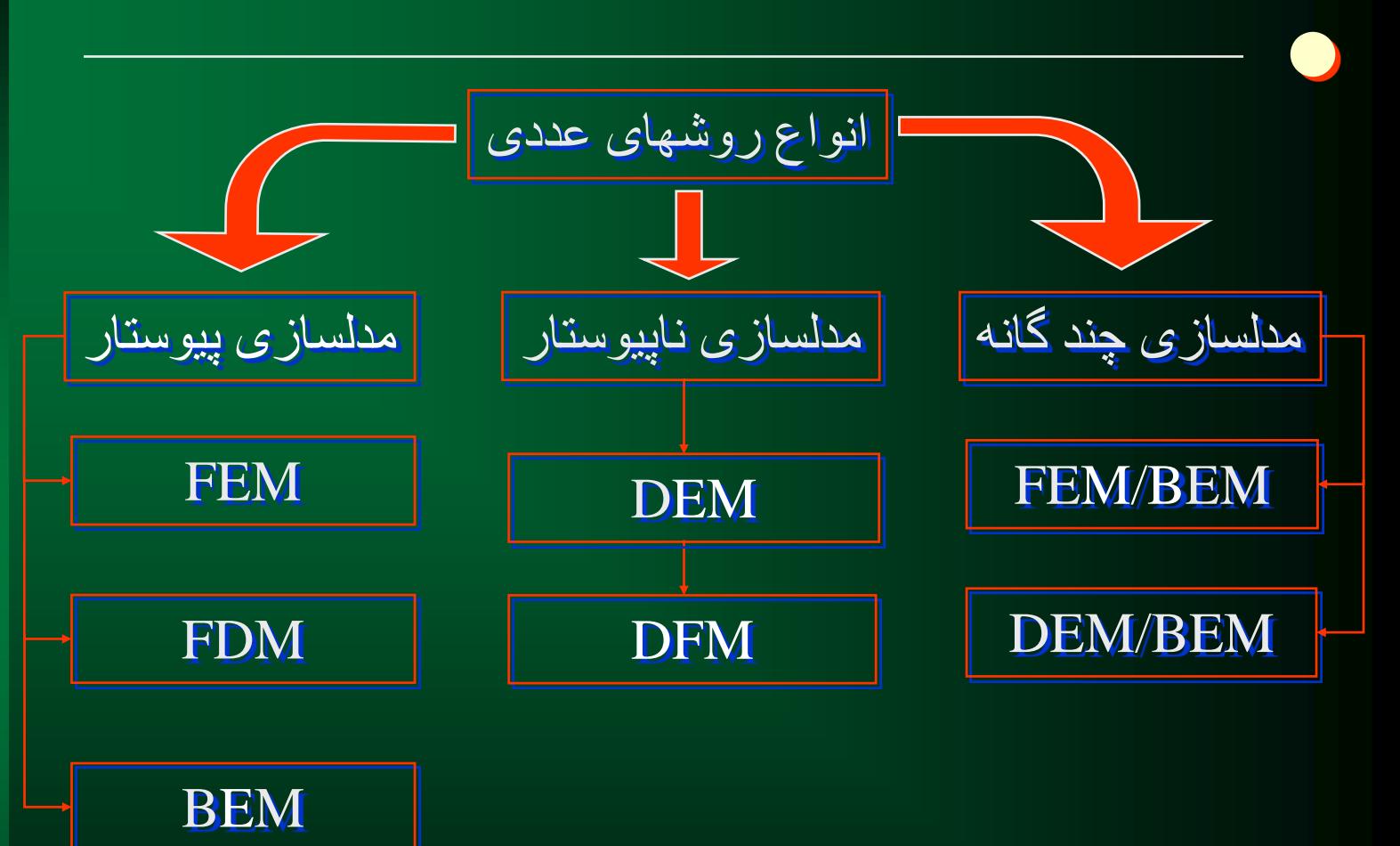

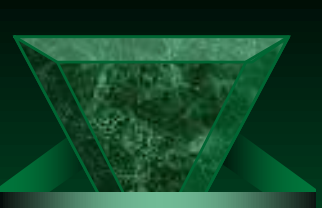

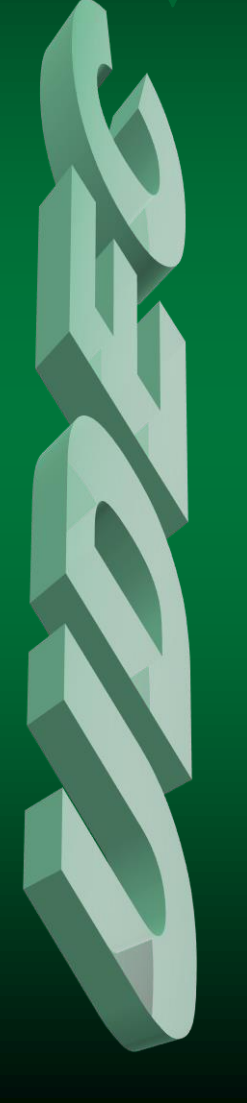

معرفی نرم افزار UDEC ●

- برنامه يك UDEC (Universl Distinct Element Code) افزار نرم تحليل عددي دو بعدي است كه بر مبناي روش المانهاي مجزا براي تحليل مكانيك سنگي محيطهاي ناپيوسته تهيه شده است
- UDEC براساس محاسبات الگرانژين عمل مي كند كه براي تغيير شكلها و جابه جائييهاي بزرگ مورد استفاده قرار مي گيرد
- .UDEC داراي چند مدل رفتاري براي مواد دست نخورده و ناپيوستگي ها مي باشد كه مدلسازي ناپيوستگي ها را با شرايط موجود زمين شناسي وفق مي دهد

معرفی نرم افزار UDEC

●

 UDEC يك نرم افزار تحت سيستم عامل DOS-MS بصورت line-Commond( خط فرمان( است .بنابراين اين نرم افزار براي تحليل مسايل به صورت عددي به جاي استفاده از منو ها و سيستم اشاره و كليك از دستورات (Commonds (استفاده مي كند

 UDEC در دو حالت مي تواند اجرا شود اول در حالت تقابلي (Interactive (دستورات از صفحه كليد وارد مي شوند و ديگري در حالت Filedriven يا فايل ران كه دستورات در يك فايل نوشتاري ذخيره و براي اجرا فراخواني مي شوند

## معرفی نرم افزار UDEC

تمامي دستوراتUDEC شامل يک دستور اصلي (Commond)و چندين  $\sqrt{C}$ كلمه كليدي (Keyword (و پارامترهاي مربوطه مي باشند.كه همواره به صورت زير مي آيند: ●

Commond keyword value ... < keyword> value.....

- كليه دستورات اين نرم افزار را مي توان صورت كامل تايپ كرد يا اينكه بصورت اختصار به شكلي كه توسط نرم افزار قابل پذيرش باشد،كه معموال چند حرف اول يك دستور است.به طور مثال دستور BLOCK را مي توان بصورت BL به كار برد .نكته مهم در استفاده از اين نرم افزار اين است كه ،UDEC حساس به حروف نيست ،بنابراين مي توان دستورات را با حروف كوچك يا بزرگ تايپ كرد.
- دستورات و كلمه هاي كليدي بايد توسط فضاي خالي (Space (يا توسط عالئمي مثل پرانتزيامساوي)=(ازهم جدا شوند.
- هرگاه به علت طوالني شدن يك دستور كل آن در يك خط جا نشود مي توان با استفاده از عالمت & در انتهاي خط مشخص كردكه بقيه دستورات در خط بعدي هستند

## معرفی برخی کلید های ویرایشگر در UDEC

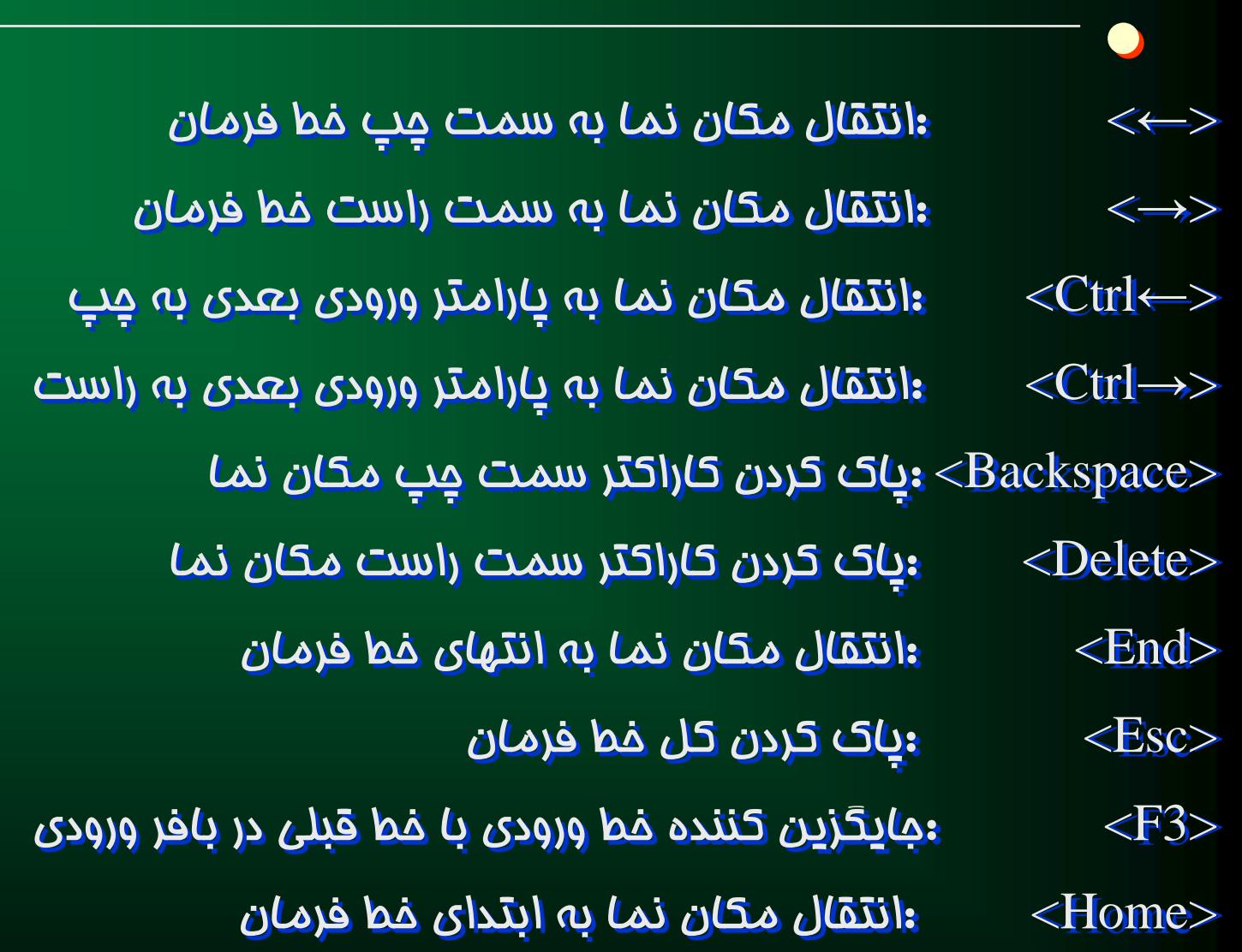

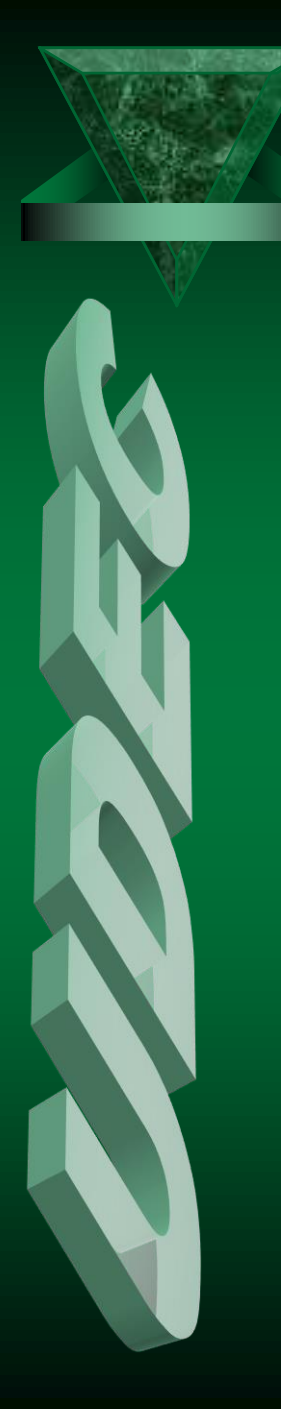

## بررسی دستورات ویرایشی در نرم افزار UDEC

:call filename

فراخواني فايل نوشتاري داده ها توسط تحليل گر براي شروع تحليل

:new

●

تعريف يك مساله جديد بدون خروج از UDEC

:**Quit**  $\forall$ 

توقف آناليز و خروج از محيط نرم افزار

:Stop V

توقف آناليز و خروج از محيط نرم افزار

:restore filename

بازخواني يك فايل ذخيره شده توسط نرم افزار

:save filename.DAT

ذخيره كردن نتايج حاصله از تحليل توسط UDEC

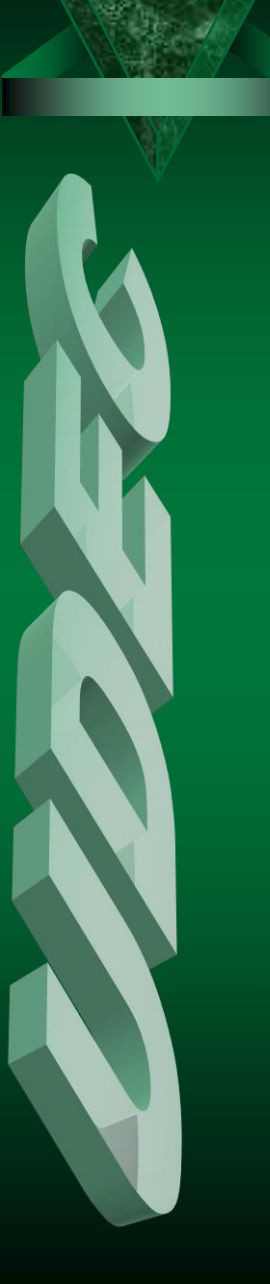

● : New V

پروسه حل مساله در UDEC با اين دستور آغاز مي شود.

: Se back black  $\forall$ 

براي ديدن زمينه سياه در برنامه

 $:Round$  n  $\forall$ 

براي گرد كردن گوشه هاي بلوك قبل از تعريف بلوك ها از اين دستور استفاده مي كنيم . كه n شعاع گرد شدگي را بيان مي كند.

 $: Block(bl)$   $\forall$ 

از اين دستور براي تعريف هندسه بلوك استفاده مي شود و شكل كلي آن به صورت زير مي باشد:

block  $x1,y1$   $x2,y2$  ………...  $xn, yn$ 

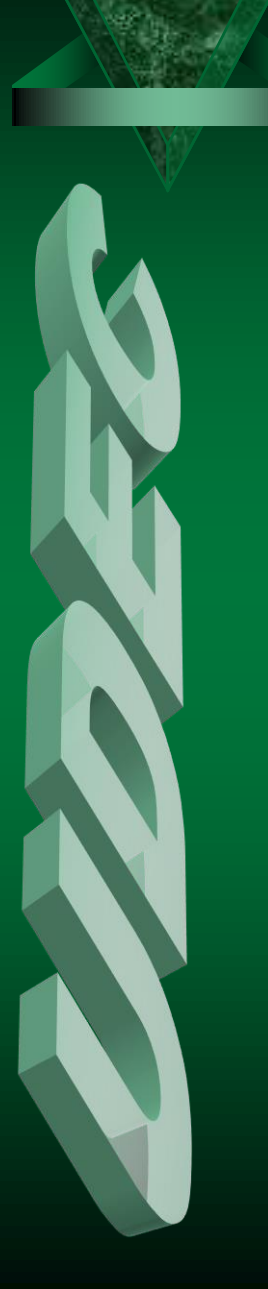

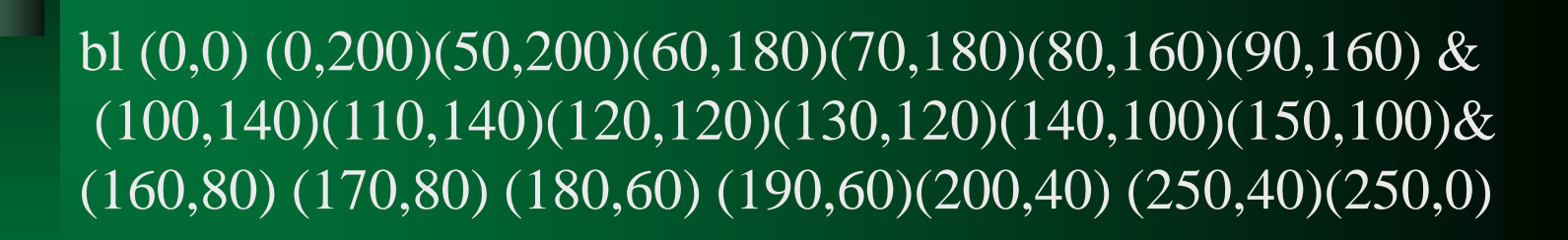

●

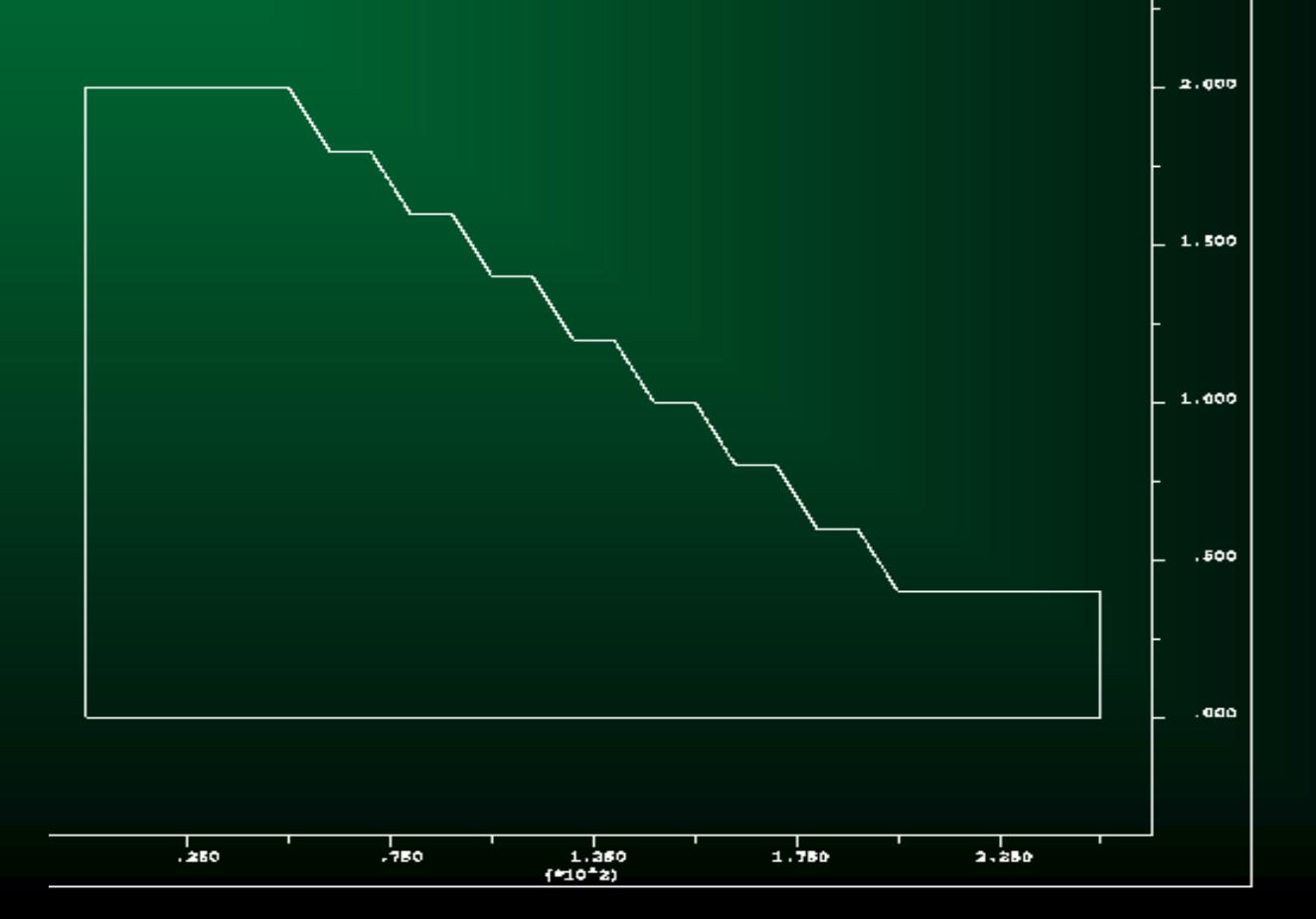

تعريف ناپيوستگي هاي بلوك:

**.1** نا پيوستگي ها به صورت قطعي توسط دستور**(cr(Carck** تعريف مي شوند : **1y1,x crack x2,y2**

**.2** براي تعريف نا پيوستگي ها به صورت آماري از دستور **jset** استفاده مي شود :

**jset am,ad tm,td gm,gd sm,sd <x0,y0> <ado> <range>**

**t** = طول اثر قطعه درزه

●

**a** = زاويه مسير درزه ها نسبت به محور **X** جهاني

**g** = طول گپ بين قطعه هاي درزه

**s** = فاصله داري نرمال براي تسلسل درزه ها

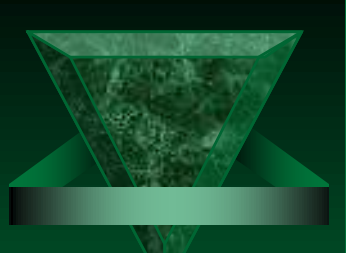

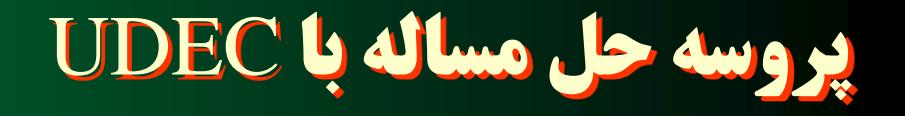

●

jset (51,5) (1000,200) (0,0) (12,1) jset (140,3) (2000,100) (1,0) (11,2) jset (150,5) (500,10) (0,0) (15,0)

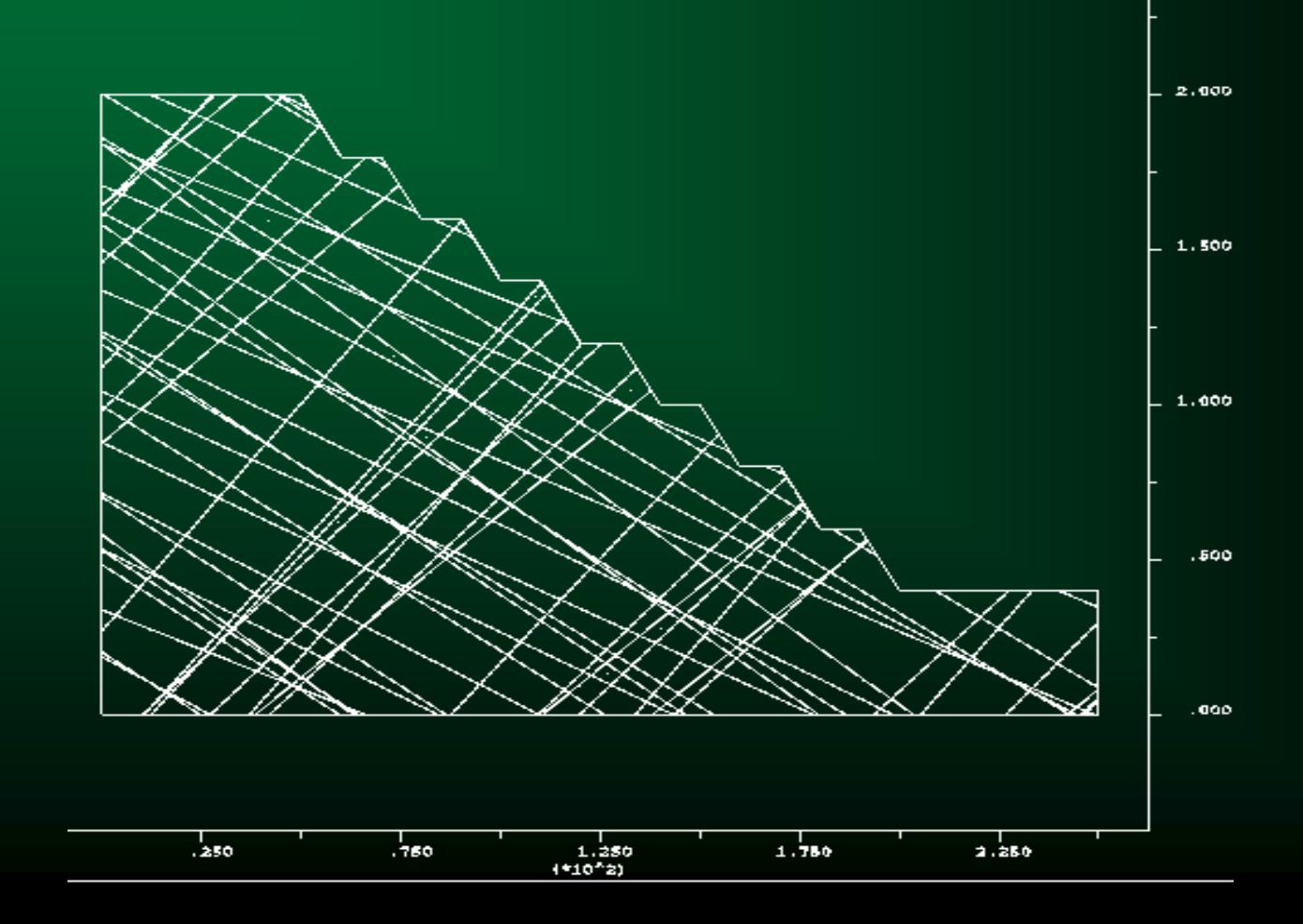

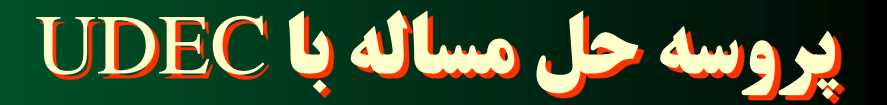

**(Properties of blocks)** بلوك خواص تعريف property mat =1 dens =2.5 ymod =  $100$  prate =0.25

تعيين خواص درز ها

●

property  $jmat = 1$   $jkn=x$   $jks = y$   $jfric = z$   $jcoh=w$ 

تغيير بلوكها از حالت صلب به تغيير شكل پذير**:**

**GEN edge n**

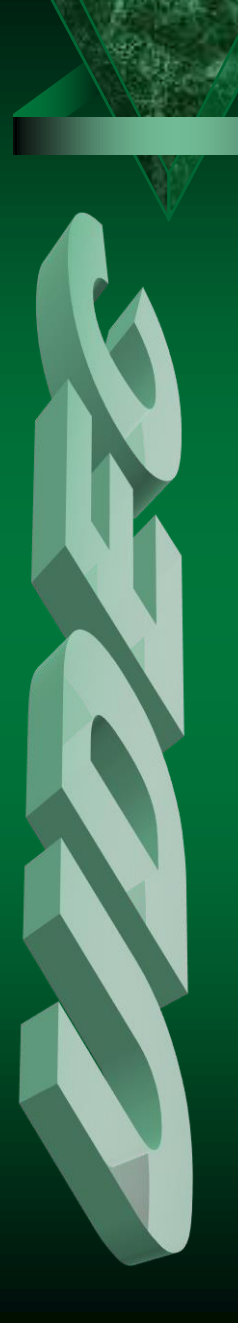

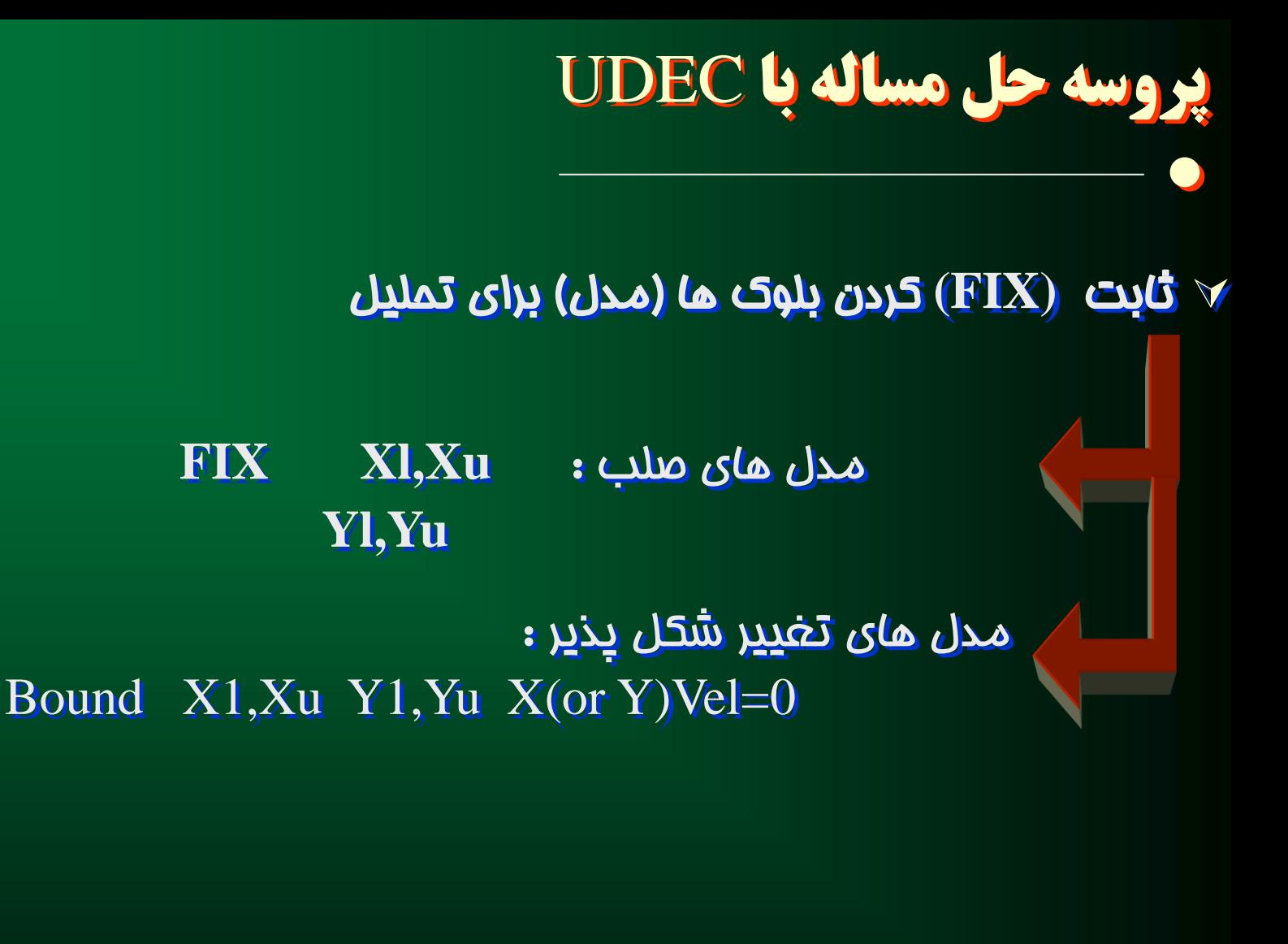

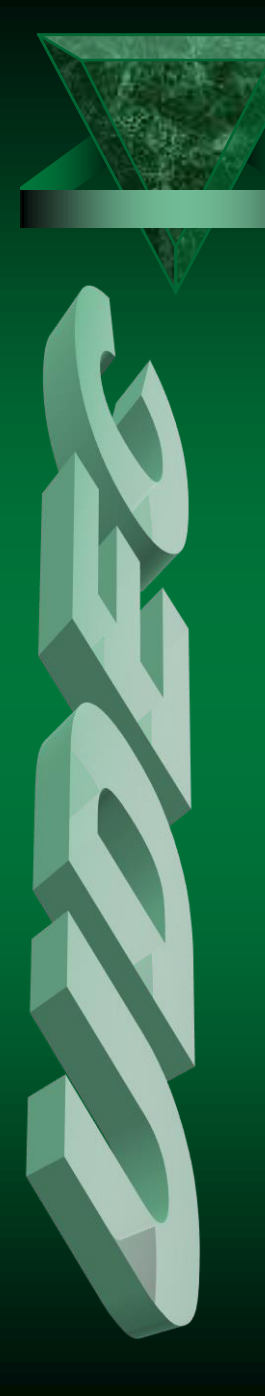

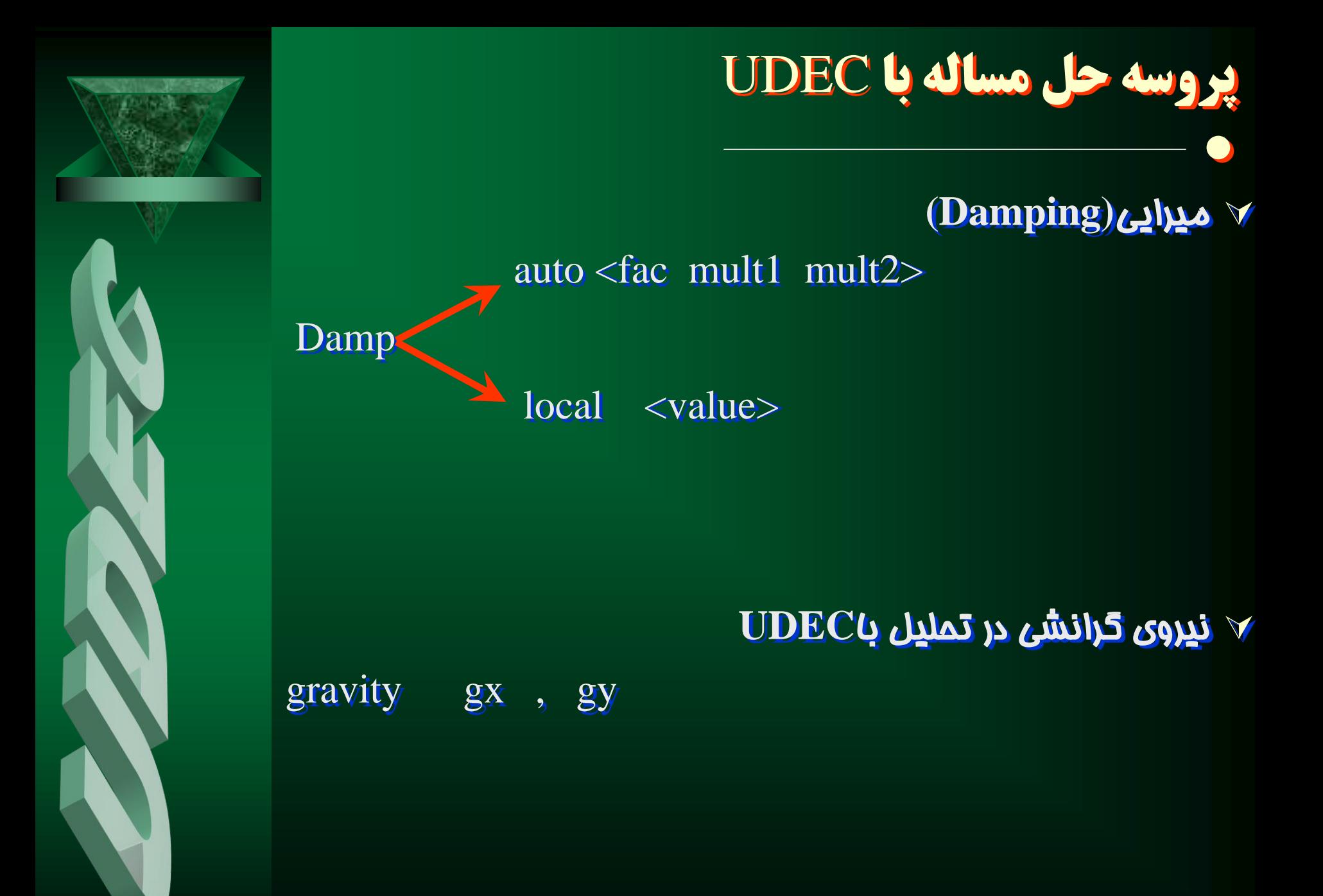

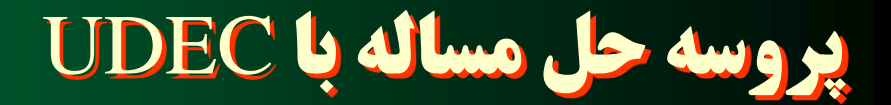

●

همپوشاني**(Overlap (**درمدل :

-1افزايش طول گردشدگي**(rounding (**گوشه هاي بلوك -2افزايش سختي نرمال درزه**(JKn (**در صورت امكان -3افزايش مقدار همپوشاني مجاز **set overlap n**

**N**: مقدار مجاز همپوشاني است

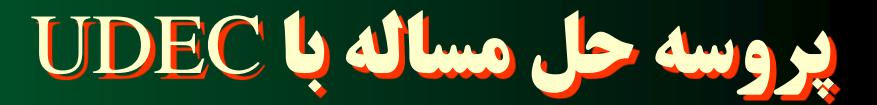

ثبت تغييرات در حين تحليل

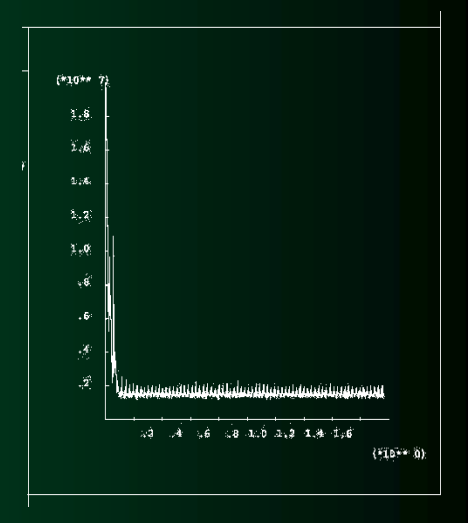

●

نیروهاي نامتعادل كننده1: Hist pl تغییرات ثابت میرايي2: Hist hist Sxy X1,Y1 hist Syy X1,Y1 hist Sxx X1,Y1

> hist Ydis X1,Y1 Xdis X1,Y1 hist Yvel X1,Y1 Xvel X1,Y1

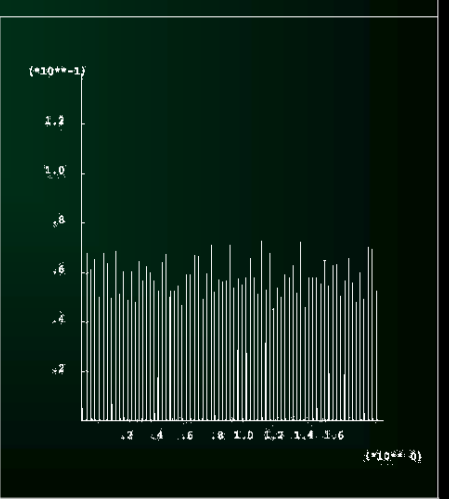

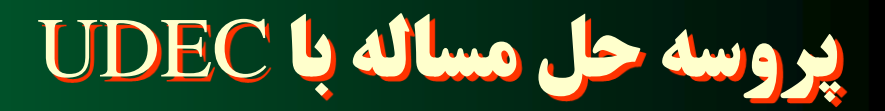

●

 اجرا)آغاز تحليل( براي اجراي برنامه آماده شده مي تونا برخي دستورات را به كار برد:

v cycle n اين دستور n سيكل از پله هاي زماني)n پله زماني( را اجرا خواهد كرد.

Step n

اين دستور مشابه دستور cycle عمل مي كند.

**Y RUN** n اين دستور پله هاي زماني را براي مسايل حرارتي اختصاص مي دهد.

**V** Solve

اين دستور تا زمان رسيدن به حالت تعادل حدي تحليل را ادامه خواهد داد.شرايط حدي با دستور solve مشخص مي شوند.

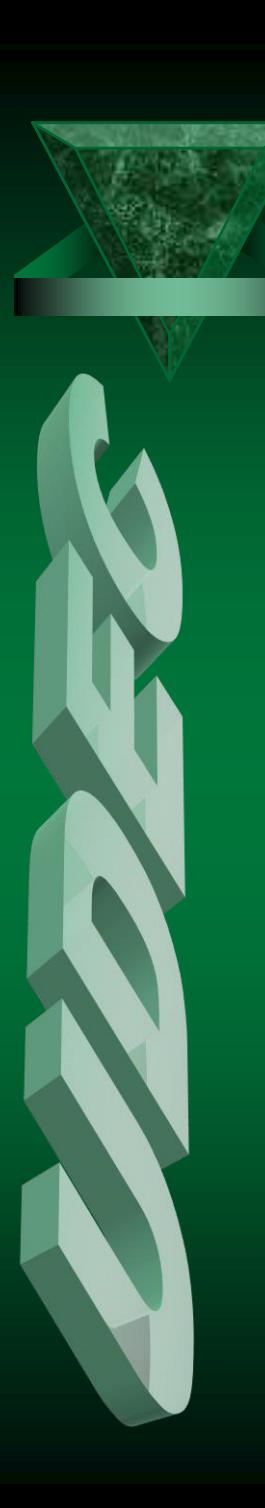

●

استفاده از دستور **PLOT** براي رسم نتايج تحليل

- **plot block number**
- **Plot contact number**
- **Plot shear <color>**
- **Plot velocity**
- **Plot overlap <color>**
- **Plot disp**
- **Plot dshe**
- **Plot stress**
- **Plot xdisp**
- **plot ydisp**
- **plot xvel or (yvel)**

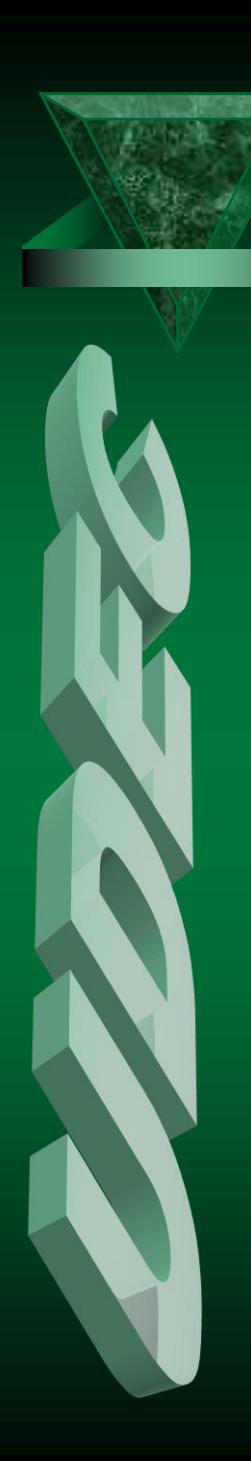

●

#### بررسي دستور **PRINT** براي بررسي نتايج حاصله از تحليل

- Print block
- v Print contact <keyword>
	- print contact disp
	- print contact force
	- Print contact stress
- **V** Print list
- Print property <keyword>
- 

**V** Print rigid

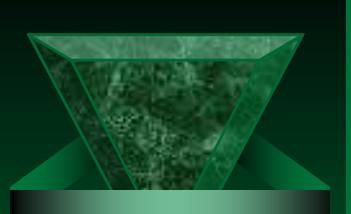

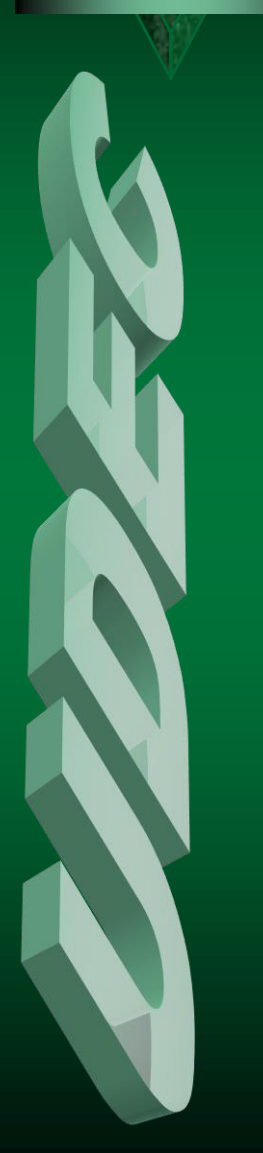

●

 استفاده از دستور**RESET** براي برگرداندن برخي از پارامتر ها به حالت اوليه

reset keyword

reset damp

Reset disp

reset history

Reset mat n

Reset rotation

Reset stress

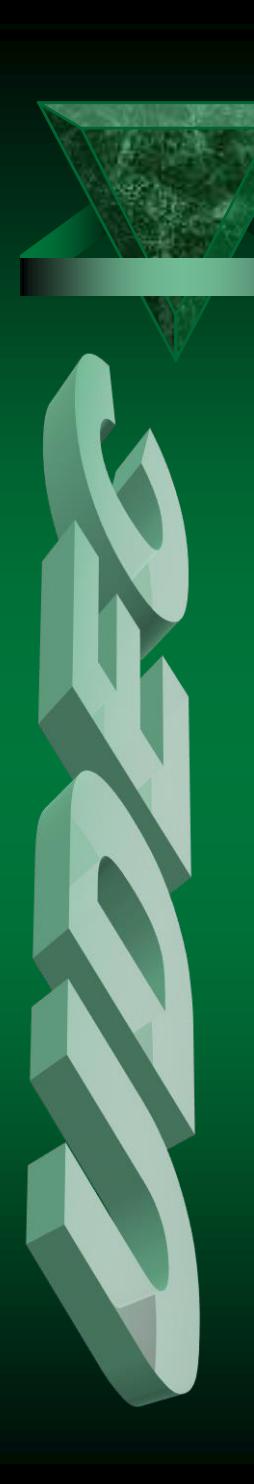

●

استفاده از دستور**SET** براي استقراربرخي ويژگيها

- $\vee$  set overlap n
- **Set** gravity gx,gy
- **V** Set pl ps

مشخص كردن مدلهاي ساختماني بلوكها و درزه ها)معيارهاي شكست(

v CHANGE keyword <keyword> ...<range>

**CHANGE** mat  $=1$  const  $=3$ 

**CHANGE** jmat  $=1$  jconst  $=5$ 

پروسه حل مساله با UDEC

#### مدل هاي ساختماني مواد:

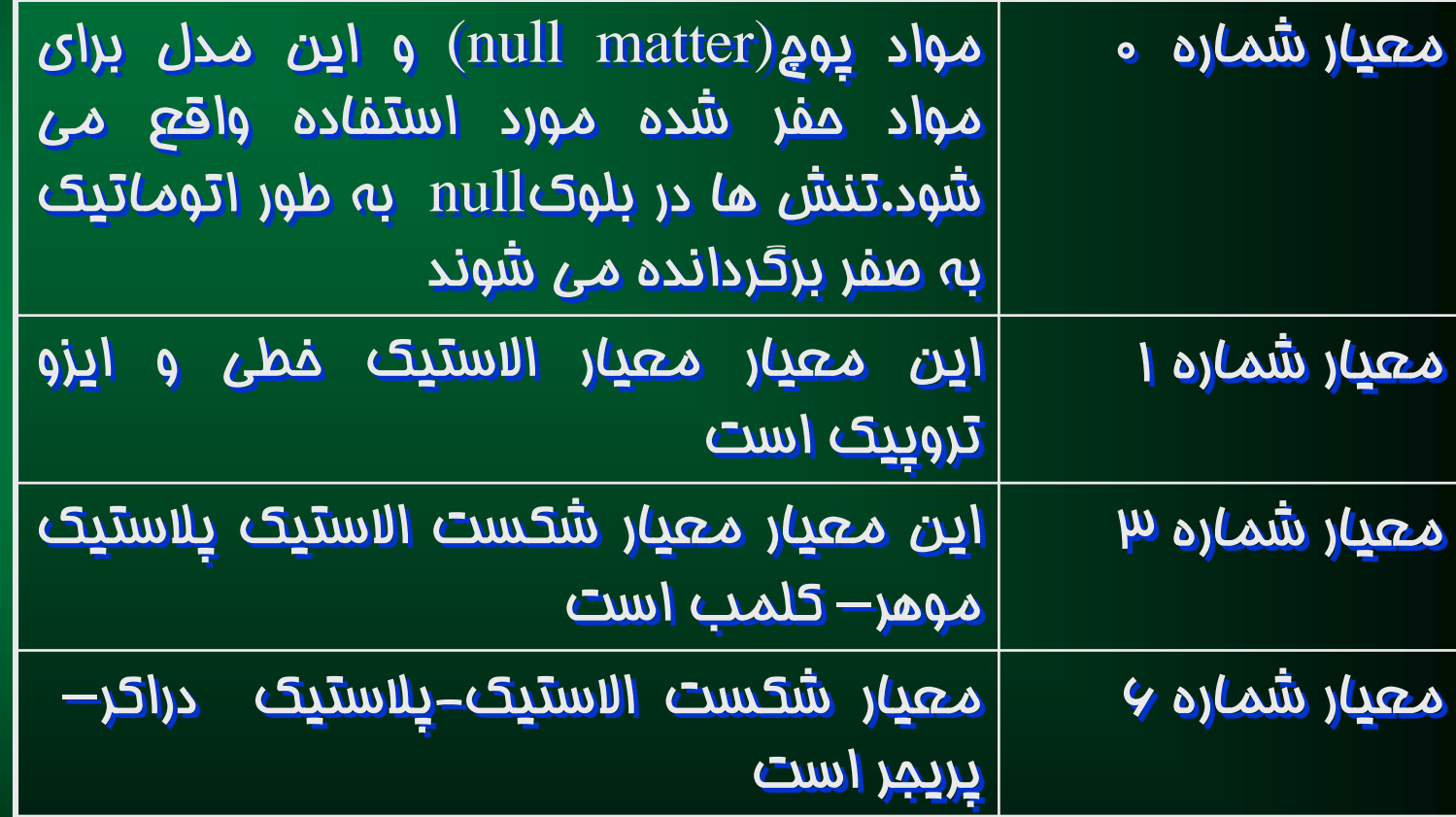

مدلهاي ساختماني درزه

●

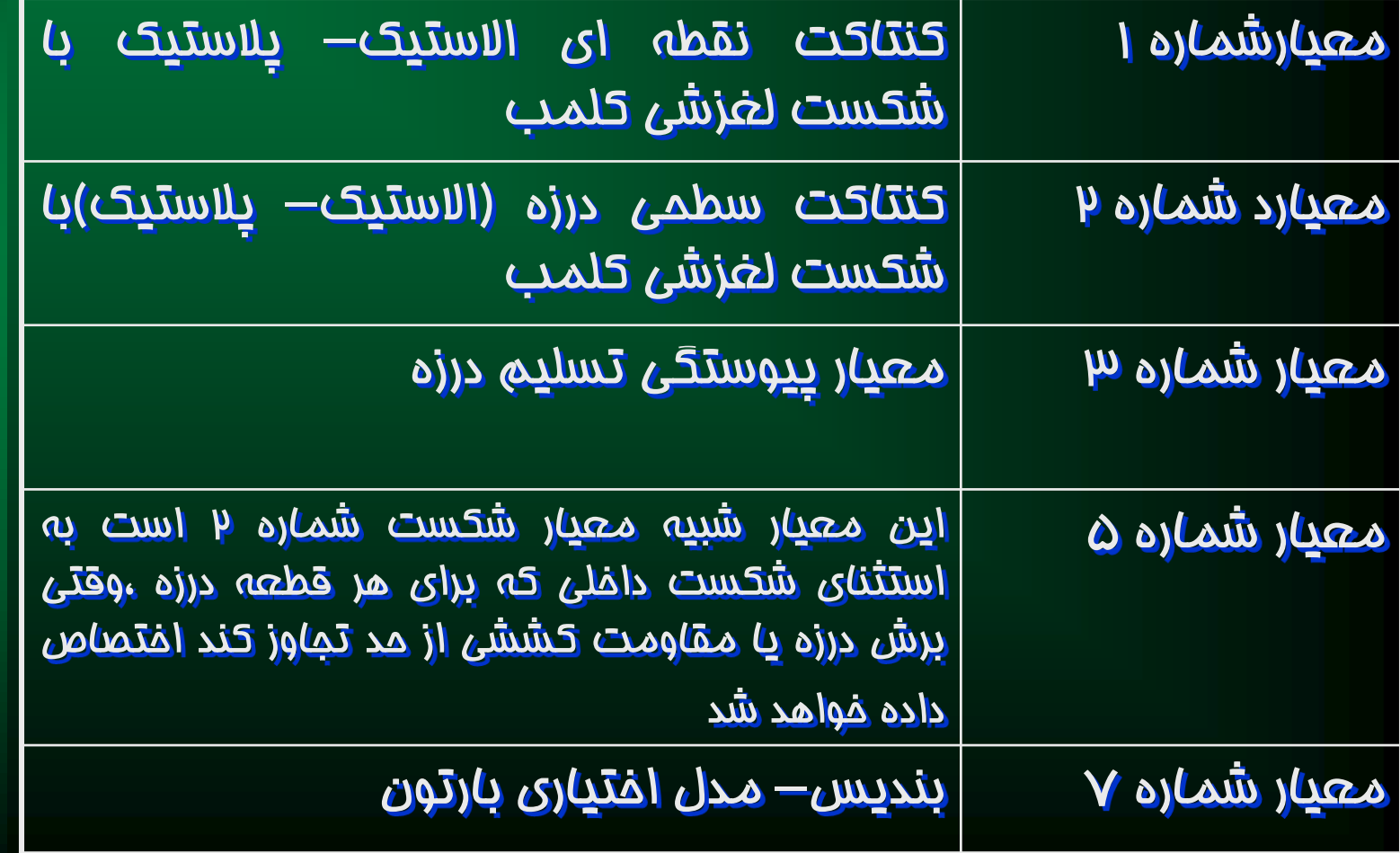

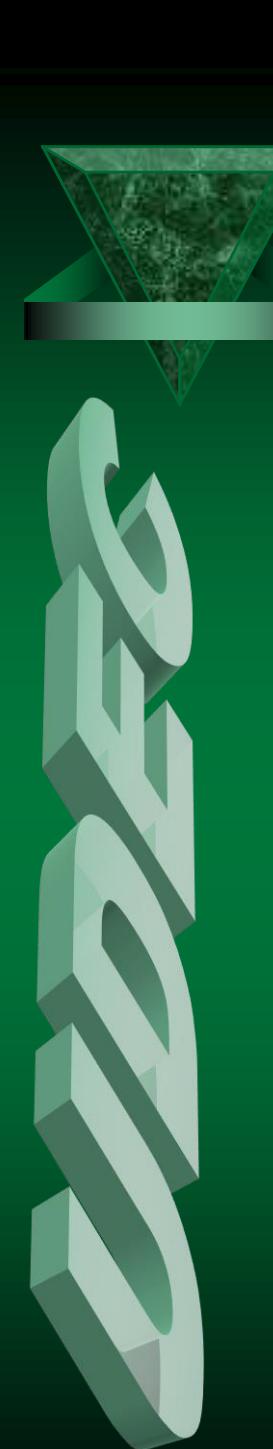

## آشنایی با برخی دستورات جانبی و دستوراتی دیگر

●

**Delet area <sup>a</sup>**

**Annulus XC , YC R1 , R2**

 **Arc xc yc xb yb theta ncracks VDELET** 

**Tunnel xc yc r n**

**Heading <' string'>**

**Circular Xc Yc r n**

**W**INDOW <**xl xu yl yu**<sup>&</sup>gt;

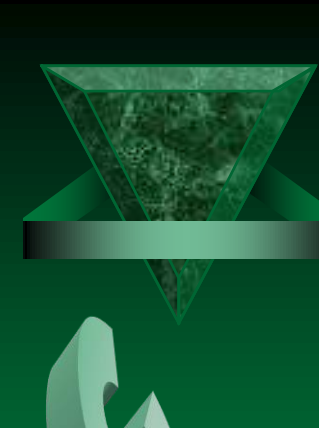

## **آشنايی با پيغام های خطا درUDEC**

 Density for block material I is zero. cannot cycle چگالي براي ماده شمارهI تخصیص داده نشده است.به دستورproperty مراجعه كنید

**Bad commond string** 

UDEC در تشخيص دستور داده شده ناتوان است .

**Bad conversion parameter i.** پارامترهايI ام در خط فرمان در فرمت استانداردsyntax-commond نیست Bad keyword parameter I كلمه كلیديI ام در خط دستور بوسیلهUDEC پردازش نمي شود.امال <sup>و</sup> گرامر دستوري اين كلمه كلیدي را چك كنید

**block hass less than 3 corners** 

يك بلوك حداقل بايد سه گوشه داشته باشد

●

 blocks must be created before boundary commond دستورboundary بايد بعد از تولید همه بلوك ها اختصاص داده شود

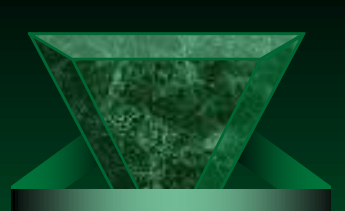

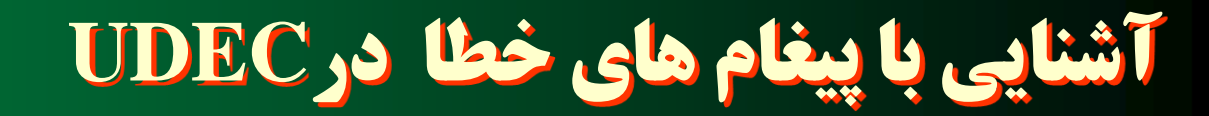

v cannot link two flying blocks حداقل يكي از بلوكهاي تعیین شده در دستورlink بايد با بلوك ديگري در تماس باشد .از منطق آشكارسازي فضاي سلول استفاده كنید **V** cannot use Gen after cycling بلوكها بعد از اجراي نرم افزار نمي توانند زون بندي شوند.مگر از دستور rezone genاستفاده شود constitutive number out of range يك عدد بي اعتبار مدل ساختماني تخصیص داده شده است.دستور CHANGEرا براي اطالع از كدهاي معتبر ببینید v contact overlap is too great همپوشاني بیم بلوكها در يك نقطه از تلورانس مجاز بیشتر شده است.علت معموال سختي نرمال كم براي درزه است *Arc specified has zero radius* ●

<u>مختصات داده شده بر اي فرمانArc را چك كنيد</u>